# LiteBee Go 积木块使用说明

#### 一、简介

本使用说明主要对 LiteBee Go 拓展模式下的各积木块功能进行详细介绍,包括积木块 的定义,使用方法,以及相关注意事项。除 LiteBee Wing 的"编队模式"和"Drone: bit" 外,其余的积木块间均需要添加"等待~秒"积木块才可正常使用。本使用说明适用于 LiteBee Go V0.3.2。

### 二、指令含义

- 1. LiteBee Wing
- **1.1 LiteBee Wing**
- 1.1.1 校准

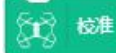

- 校准传感器的数值,使飞行更平稳。
- 校准的等待时间应不少于 3s。
- 1.1.2 起飞

 $\leftrightarrow$  #1

- 执行起飞命令,默认的起飞高度为 120cm。
- 首次起飞前需要进行校准,否则可能出现无法起飞的情况。
- 起飞的等待时间不少于 3s。
- 1.1.3 悬停

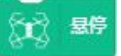

- 使当前位置的各个方向速度为零。
- 1.1.4 自动降落

行 自动降落

- ●执行降落命令,在当前位置竖直下降。
- 1.1.5 环绕一圈

# ☆☆ 环绕 图

- 机头朝向一圆心,以约 3m 半径进行环绕飞行。
- 环绕飞行一圈的时间约为 60s。
- 1.1.6 设置高度

设置高度为 (100) cm ĭn

- 设置飞行器相对于地面的高度。
- 建议设置高度值为 15cm~200cm, 超出此范围可能导致飞行不正常。
- 1.1.7 设置电机

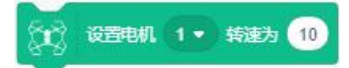

● 设置 1~4 号电机旋转,供测试电机和桨叶转向使用。

● 数值有效范围为 5~255, 但建议输入值为 5~10, 单电机输入 200 以上时飞行器可能 会侧翻。

1.1.8 设置机头旋转

☆☆ 设置机头 順时针 ◆ 旋转 (10 (0-180)度 ● 飞行器在原地进行顺时针或逆时针旋转,单次可旋转 0°~180°。 ● 旋转 90°的时间约为 6s, 旋转 180°的时间约为 12s。 1.1.9 设置方向速度(前后/左右) <<br>
→ 设置 前 → 方向速度为 10 cm/s, 左 → 方向速度为 10 cm/s ● 设置飞行器往前、后、左、右飞行。 ● 飞行速度最大值为 100cm/s, 输入有效值为 0~100。 ● 飞行方向可进行矢量叠加,如设置前 10cm/s, 左 10cm/s, 则往左上角 45°方向飞行。 1.1.10 设置方向速度(前后/左右/上下) ☆☆ 设置 前 ▼ 方向速度为 10 cm/s, 左 ▼ 方向速度为 10 cm/s,设置 上 ▼ 方向速度为 10 cm/s ● 设置飞行器往前、后、左、右、上、下飞行。 ● 前后左右数值的有效范围为 0~100,上下数值的有效范围为 0~30。 1.1.11 彩灯 → 彩灯 全部 → RGB颜色(R 10 → )(G 10 → )(B 10 → ● 设置彩灯的亮灭和颜色。 ● "全部"为同时控制 12 个 LED 灯珠, 1~12 的序号从左上角开始为灯珠 1,往右依次 排序。 ● RGB 颜色中, R 对应红色, G 对应绿色, B 对应蓝色, 数值为对应颜色的亮度。数值 栏可拖入变量或运算符以输入特定数值,如: < 全部 → RGB颜色(R 绝对值 → 30 XG 我的变量 XB 10 → 1.1.12 蜂鸣器 蜂鸣器音阶 E3 ● ,节拍 2 ● (每节拍0.5s) ● 设置蜂鸣器的音阶和节拍。 ● 采用钢琴键 88 个音阶,最后一个"NOP"为空音阶。节拍分 5 个档次, 在 0.5s~2.5s 之间。 1.1.13 停止蜂鸣器

大学 停止蜂鸣器

● 停止运行蜂鸣器指令。

1.1.14 偏航角

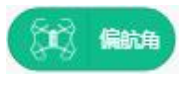

- 飞行器左右偏转的角度。
- 飞行器在通电自检完成后,机头方向的偏航角为 0°。
- 1.1.15 横滚角

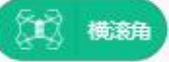

- 飞行器横轴与水平面之间的夹角。
- 1.1.16 俯仰角

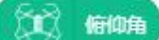

- 飞行器竖轴与水平面之间的夹角。
- 1.1.17 飞行器电压

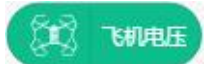

- 飞行器的实时电压。
- 1.1.18 飞行器高度

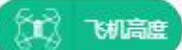

- 飞行器相对地面的实时高度。
- 当飞行器未起飞,且 TOF 传感器超出检测范围时,值为"0"。
- 1.2 编队
- 1.2.1 飞行器配置

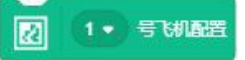

● 对相应序号的飞行器进行任务配置,相应飞行器的所有任务均需要放置在此积木块 下。

1.2.2 清除任务配置记录

■ 海鉄鉄配置記录

- 清除所有飞行器当前的任务。
- 1.2.3 校准

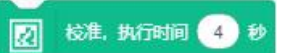

- 校准传感器的数值,使飞行更平稳。
- 校准的等待时间应不少于 3s。
- 1.2.4 起飞

図 起飞,高度 (100),执行时间 (4)秒

- 执行起飞命令,同时设置悬停的高度。
- 首次起飞前需要进行校准,否则可能出现无法起飞的情况。
- 起飞的等待时间不少于 3s。
- 1.2.5 自动降落

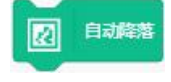

- 执行降落命令,在当前位置竖直下降。
- 1.2.6 紧急降落

図 緊縮率

- 对所有飞行器执行降落指令,终止当前任务。
- 1.2.7 任务发放

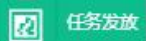

- 将编辑好的任务通过 wifi 发送到无人机上。
- 发送所需时间约为 2s。
- 1.2.8 任务开始执行

图 任务开始执行

- 执行已发送到无人机上的任务。
- 与发送任务指令间隔 2s 后执行。
- 1.2.9 设置彩灯

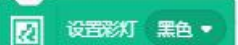

- 设置彩灯的颜色,"黑色"为灭灯。
- 1.2.10 设置高度

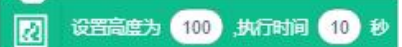

- 设置飞行器相对于地面的高度。
- 1.2.11 移动到二维码

7 移动到二维码 66 执行时间 10 秒

- 移动到对应序号的二维码位置。
- 移动的速度由执行时间控制,移动一个二维码距离的执行时间建议最少设定 2s。
- 1.2.12 多点移动

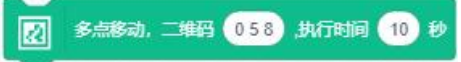

- 连续移动到多个二维码位置。
- 第一个输入框可输入多个二维码数值,数值间用空格键隔开,如: 11 22 33 44, 依次
- 移动到二维码位置 11、22、33、44。执行时间为整个飞行过程所需的时间。
- 1.2.13 移动到二维码,同时高度移动

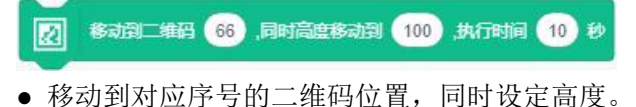

1.2.14 绕半圈

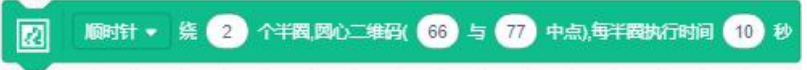

- 以两个二维码的连线中点为圆心, 以飞行器当前位置到圆心的距离为半径飞半圆。
- 1.2.15 绕半圈,同时高度移动

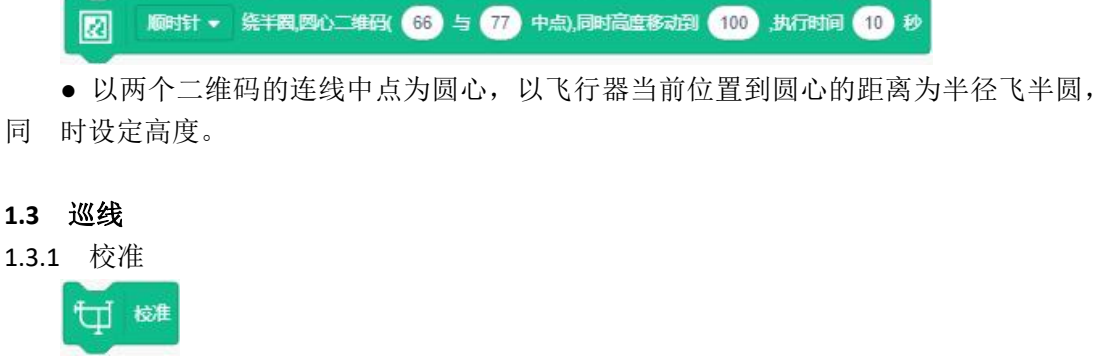

- 校准传感器的数值,使飞行更平稳。
- 校准的等待时间应不少于 3s。
- 1.3.2 起飞

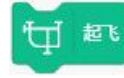

- 执行起飞命令,默认的起飞高度为 120cm。
- 首次起飞前需要进行校准,否则可能出现无法起飞的情况。
- 起飞的等待时间不少于 3s。
- 1.3.3 自动降落

十一 自动降落

- 执行降落命令,在当前位置竖直下降。
- 1.3.4 开启巡线模式

## 十十 开启巡线模式

- 开启巡线模式后,需要设置好偏航、速度、高度三个量。
- 三个量设定好后,飞行器只要识别到线的轨迹便可自动巡线飞行。
- 1.3.5 模式设置

← 模式设置 偏航 → 为 10

- 可设置偏航、速度、高度三个量,设置完成后再开启巡线模式即可自动巡线飞行。
- "偏航"设置"0"时,为当前识别到直线的正前方。
- "速度"建议的值为 20~30cm/s,此速度区间在飞行时比较稳定。

● "高度"建议的值为 50~60cm, 高度太高可能无法稳定识别到线的轨迹, 可视场景 情况自行定义。

1.3.6 彩灯

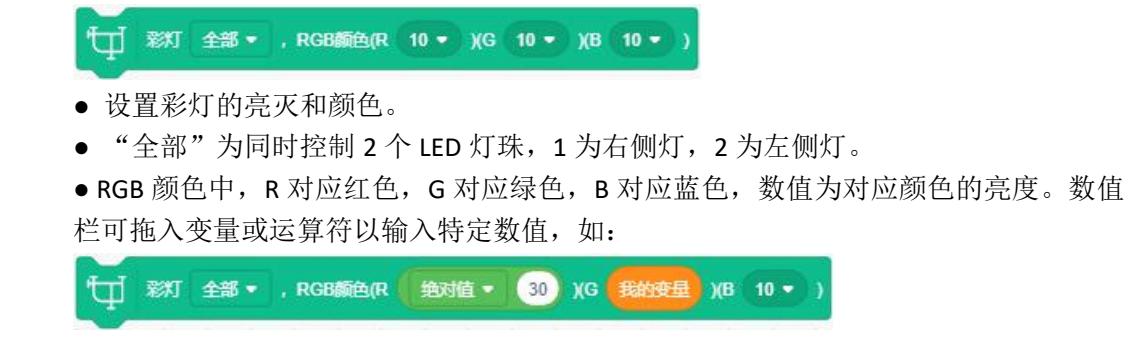

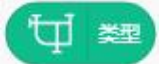

- 识别到的路口类型,勾选后可在舞台区显示。
- 巡线类型的值对应的中/英文符号及含义: '前后左右' - 'FBLR' , 路口图示为 "十"。 '前后左' - 'FBL', 路口图示为 "┥"。 '前后右' - 'FBR', 路口图示为"┣"。  $'$ 后左右' - 'BLR' , 路口图示为"┳"。 '后左'-'BL',路口图示为"┓"。 '后右' - 'BR', 路口图示为" r"。 '前后'-'FB',路口图示为"|"。 '后'-'B',路口尽头。
- 1.3.8 颜色

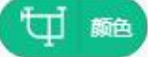

- 识别到的颜色类型,勾选后可在舞台区显示。
- 颜色的值为'红'、'绿'、'蓝'(英文版为'R'、'G'、'B')。
- 1.3.9 偏航角

1□ 偏航角

- 飞行器左右偏转的角度,勾选后可在舞台区显示数值。
- 飞行器在通电自检完成后,机头方向的偏航角为 0°。
- 1.3.10 飞行器高度

### 「廿 湖竈

- 飞行器的实时高度,勾选后可在舞台区显示数值。
- 当飞行器未起飞,且 TOF 传感器超出检测范围时,值为"0"。
- 1.3.11 偏角

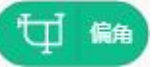

- 与路线正前方的夹角,左偏为负值,右偏为正值。
- 1.3.12 偏心

□ 偏心

- 与路线横轴的偏移量,左偏为负值,右偏为正值,单位为 mm。
- 1.3.13 是否交点中心

U RESSERIO

- 是否处于路口, 即路线相交的点, 是则显示值为"1", 反之则为"0"。
- 1.3.14 偏离中心 X

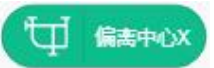

- 偏离路口的距离和方向,左偏为负值,右偏为正值,单位为 mm。
- 1.3.15 偏离中心 Y

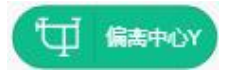

● 偏离路口的距离和方向,上偏为正值,下偏为负值,单位为 mm。

**1.4** 避障

1.4.1 校准

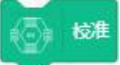

- 校准传感器的数值,使飞行更平稳。
- 校准的等待时间应不少于 3s。
- 1.4.2 起飞

起飞

- 执行起飞命令,默认的起飞高度为 120cm。
- 首次起飞前需要进行校准,否则可能出现无法起飞的情况。
- 起飞的等待时间不少于 3s。
- 1.4.3 自动降落

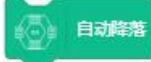

- 执行降落命令,在当前位置竖直下降。
- 1.4.4 设置高度

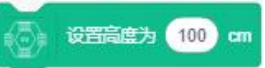

- 设置飞行器相对于地面的高度。
- 最低有效值为 50cm, 输入值低于此数值, 飞行器的飞行高度不会再降。
- 设定不同的等待时间,飞行器上升下降的速度会不一致,速度大致为高度差/等待时 间。
- 1.4.5 设置机头旋转

● 设置机头 顺时针 ▼ 旋转 (10 (0-180)度

- 飞行器在原地进行顺时针或逆时针旋转,单次可旋转 0°~180°。
- 旋转 90°的时间约为 6s, 旋转 180°的时间约为 12s。
- 1.4.6 设置方向速度(前后/左右)

◎ 设置 前 ▼ 方向速度为 10 cm/s 左 ▼ 方向速度为 10 cm/s

- 设置飞行器往前、后、左、右飞行。
- 飞行速度最大值为 100cm/s, 输入有效值为 0~100。
- 1.4.7 设置方向速度(前后/左右/上下)

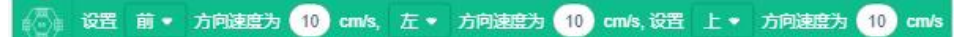

- 设置飞行器往前、后、左、右、上、下飞行。
- 前后左右数值的有效范围为 0~100,上下数值的有效范围为
- **1.5** 位置标签**+**巡线

#### 1.5.1 校准

核准

- 校准传感器的数值,使飞行更平稳。
- 校准的等待时间应不少于 3s。

1.5.2 起飞

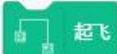

- 执行起飞命令,默认的起飞高度为 120cm。
- 首次起飞前需要进行校准,否则可能出现无法起飞的情况。
- 起飞的等待时间不少于 3s。
- 1.5.3 悬停

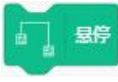

- 使当前位置的各个方向速度为零。
- 1.5.4 自动降落

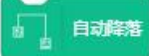

- 执行降落命令,在当前位置竖直下降。
- 1.5.5 设置高度

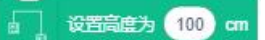

- 设置飞行器相对于地面的高度。
- 建议设置高度值为 15cm~200cm, 超出此范围可能导致飞行不正常。
- 1.5.6 开启巡线模式

#### 开启巡线模式

- 开启巡线模式后,模块的状态指示灯为蓝灯慢闪(或绿灯闪烁 5Hz)。
- 开启巡线模式后,需要设置好偏航、速度、高度三个量。
- 三个量设定好后,飞行器只要识别到线的轨迹便可自动巡线飞行。
- 1.5.7 模式设置

# 模式设置 偏航 + 为 (10)

- 可设置偏航、速度、高度三个量, 设置完成后再开启巡线模式即可自动巡线飞行。
- "偏航"设置"0"时,为当前识别到直线的正前方。
- "速度"建议的值为 20~30cm/s,此速度区间在飞行时比较稳定。
- "高度"建议的值为 50~60cm, 高度太高可能无法稳定识别到线的轨迹, 可视场景 情况自行定义。
- 1.5.8 开启颜色模式

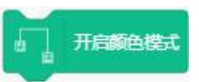

- 开启颜色模式后,模块的状态指示灯为绿灯快闪(或绿灯闪烁 1Hz),此时可识别颜 色。
- 1.5.9 移动到颜色上方

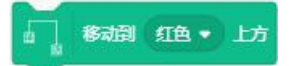

● 可在对应颜色上方进入定点模式,使飞行器朝对应颜色图案的几何中心靠拢。

● 颜色图案在形状上无特殊要求, '0,0'定位点为图案的几何中心,可设置相对于几 何中心的偏移量 X、Y, 如(X:-10,Y:0)的定位点为几何中心偏左 10cm。

1.5.10 设置 LAB 颜色值

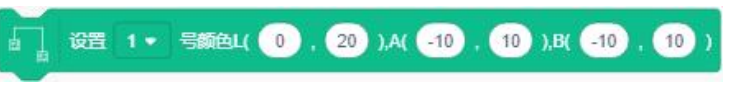

- 针对特定颜色设置对应的 LAB 值,可设置四种颜色。
- 使用"OpenMV IDE"软件以及相应的拓展模块可实时查看所设置颜色的 LAB 范围。
- 1.5.11 开启位置标签模式

开启位置标签模式

● 开启位置标签模式后,模块的状态指示灯为红灯快闪(或绿灯闪烁 20Hz),此时可 识别位置标签。

1.5.12 悬停在位置标签上方

#### | 悬停在位置标签上方

- 在位置标签上方保持悬停,进入定点模式,使飞行器向位置标签中心靠拢。
- 定点功能对九宫格位置标签和普通位置标签均有效。
- 可纠正飞行器航向,使飞行器机头与位置标签前方向一致。

● 九宫格位置标签的识别高度建议在 15cm-60cm, 普通位置标签的识别高度建议在 60cm~200cm。

```
1.5.13 设置机头旋转
```
1 设置机头 顺时针 ▼ 旋转 (10 (0-180)度

- 飞行器在原地进行顺时针或逆时针旋转,单次可旋转 0°~180°。
- 旋转 90°的时间约为 6s,旋转 180°的时间约为 12s。
- 1.5.14 设置方向速度(前后/左右)

**│ 设置 前 ▼ 方向速度为 10 cm/s, 左 ▼ 方向速度为 10 cm/s** 

- 设置飞行器往前、后、左、右飞行。
- 飞行速度最大值为 100cm/s, 输入有效值为 0~100。
- 1.5.15 彩灯

**] 彩灯 全部 ▼ ,RGB颜色(R 10 ▼ )(G 10 ▼ )(B 10 ▼** 

- 设置彩灯的亮灭和颜色。
- "全部"为同时控制左右两个 LED 灯珠, "1"为右侧灯, "2"为左侧灯。

● RGB 颜色中, R 对应红色, G 对应绿色, B 对应蓝色, 数值为对应颜色的亮度。数值 栏可拖入变量或运算符以输入特定数值,如:

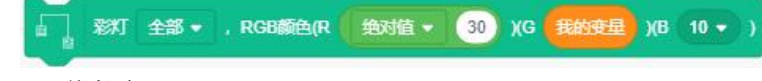

1.5.16 偏航角

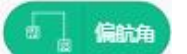

- 飞行器左右偏转的角度。
- 飞行器在通电自检完成后, 机头方向的偏航角为 0°, 左偏为负值, 右偏为正值。
- 1.5.17 横滚角

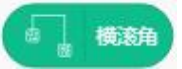

- 飞行器横轴与水平面之间的夹角。
- 1.5.18 俯仰角

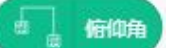

- 飞行器竖轴与水平面之间的夹角。
- 1.5.19 飞行器电压

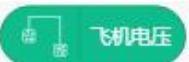

- 飞行器的实时电压。
- 1.5.20 飞行器高度

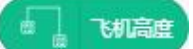

- 飞行器的实时高度。
- 当飞行器未起飞,且 TOF 传感器超出检测范围时,值为"0"。
- 1.5.21 飞行器状态

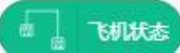

- 显示飞行器当前所处的模式。
- 模式类型有停止、起飞、降落、巡线、定点等。
- 1.5.22 类型

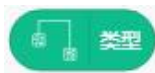

- 识别到的路口类型。
- 巡线类型的值对应的中/英文符号及含义: '前后左右' - 'FBLR' , 路线图示为 "+" 。 '前后左' - 'FBL', 路线图示为 "-'前后右' - 'FBR', 路线图示为"┣"。 '后左右' - 'BLR' , 路线图示为 "┳" 。 '后左'-'BL',路线图示为"┓"。 '后右' - 'BR', 路线图示为" ┏"。 '前后'-'FB', 路线图示为"|"。 '后'-'B',路线尽头。
- 1.5.23 颜色

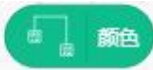

- 识别到的颜色类型。
- 颜色的值为'红'、'绿'、'蓝'(英文版为'R'、'G'、'B')。

#### 1.5.24 颜色 1

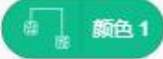

- 显示识别到的 1 号颜色。
- 能识别显示"1",无识别显示"0"。
- 1.5.25 颜色 2

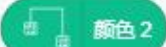

- 显示识别到的 2 号颜色。
- 能识别显示"1",无识别显示"0"。
- 1.5.26 颜色 3

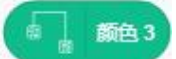

- 显示识别到的 3 号颜色。
- 能识别显示"1",无识别显示"0"。
- 1.5.27 颜色 4

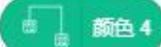

- 显示识别到的 4 号颜色。
- 能识别显示"1", 无识别显示"0"。
- 1.5.28 位置标签

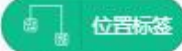

- 显示当前识别到的位置标签编号。
- 显示"-1"为未识别到位置标签, 显示"A"和"B"为识别到九宫格位置标签, 显示 其它数字为普通位置标签。
- 1.5.29 中心偏移量 X

■ 中心偏移量X

- 飞行器相对于九宫格位置标签中心的横向偏移量,值越小越靠近中心。
- 1.5.30 中心偏移量 Y

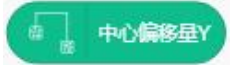

● 飞行器相对于九宫格位置标签中心的纵向偏移量,值越小越靠近中心。

#### **1.6** 位置标签**+**吸附搬运

1.6.1 校准

☆ 核准

- 校准传感器的数值,使飞行更平稳。
- 校准的等待时间应不少于 3s。

1.6.2 起飞

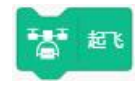

- 执行起飞命令,默认的起飞高度为 120cm。
- 首次起飞前需要进行校准,否则可能出现无法起飞的情况。
- 起飞的等待时间不少于 3s。
- 1.6.3 悬停

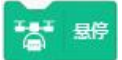

- 使当前位置的各个方向速度为零。
- 1.6.4 自动降落

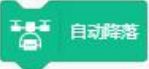

- 执行降落命令,在当前位置竖直下降。
- 1.6.5 设置高度

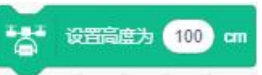

- 设置飞行器相对于地面的高度。
- 建议设置高度值为 15cm~200cm, 超出此范围可能导致飞行不正常。
- 1.6.6 开启电磁铁

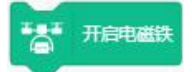

- 给电磁铁通电,使电磁铁带有磁力。
- 1.6.7 关闭电磁铁

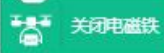

- 给电磁铁断电,使电磁铁不带磁力。
- 1.6.8 打开全部电磁铁

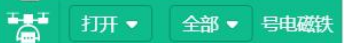

- 控制双电磁铁的开启和关闭,打开时相应的电磁铁指示灯会长亮红色。
- "1号"为右侧电磁铁, "2号"为左侧电磁铁, "全部"为两侧电磁铁。
- 1.6.9 开启巡线模式

# ■ 开启巡线模式

- 开启巡线模式后,模块的状态指示灯为蓝灯慢闪(或绿灯闪烁 5Hz)。
- 开启巡线模式后,需要设置好偏航、速度、高度三个量。
- 三个量设定好后,飞行器只要识别到线的轨迹便可自动巡线飞行。
- 1.6.10 模式设置

## 「為」 模式设置 偏航 ▼ 为 10

- 可设置偏航、速度、高度三个量,设置完成后再开启巡线模式即可自动巡线飞行。
- "偏航"设置"0"时,为当前识别到直线的正前方。
- "速度"建议的值为 20~30cm/s,此速度区间在飞行时比较稳定。
- "高度"建议的值为 50~60cm, 高度太高可能无法稳定识别到线的轨迹, 可视场景 情况自行定义。
- 1.6.11 开启颜色模式

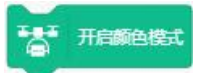

● 开启颜色模式后,模块的状态指示灯为绿灯快闪(或绿灯闪烁 1Hz),此时可识别颜 色。

1.6.12 移动到颜色上方

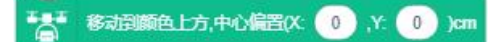

● 可在对应颜色上方进入定点模式,使飞行器朝对应颜色图案的几何中心靠拢。

● 颜色图案在形状上无特殊要求, '0.0'定位点为图案的几何中心, 可设置相对于几 何中心的偏移量 X、Y, 如(X:-10,Y:0)的定位点为几何中心偏左 10cm。

1.6.13 设置 LAB 颜色值

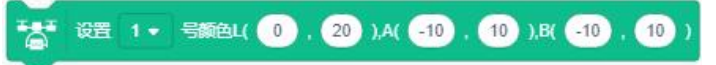

- 针对特定颜色设置对应的 LAB 值,可设置四种颜色。
- 使用"OpenMV IDE"软件以及相应的拓展模块可实时查看所设置颜色的 LAB 范围。
- 1.6.14 开启位置标签模式

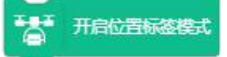

● 开启位置标签模式后,模块的状态指示灯为红灯快闪(或绿灯闪烁 20Hz),此时可 识别位置标签。

1.6.15 悬停在位置标签上方

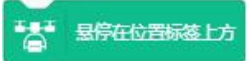

- 在位置标签上方保持悬停,进入定点模式,使飞行器向位置标签中心靠拢。
- 定点功能对九宫格位置标签和普通位置标签均有效。
- 可纠正飞行器航向,使飞行器机头与位置标签前方向一致。
- 九宫格位置标签的识别高度建议在 15cm-60cm, 普通位置标签的识别高度建议在

#### 60cm~200cm。

1.6.16 设置机头旋转

■ 设置机头 顺时针 ▼ 旋转 (10 (0-180)度

- 飞行器在原地进行顺时针或逆时针旋转,单次可旋转 0°~180°。
- 旋转 90°的时间约为 6s,旋转 180°的时间约为 12s。
- 1.6.17 设置方向速度(前后/左右)

→ 设置 前 ▼ 方向速度为 10 cm/s, 左 ▼ 方向速度为 10 cm/s

- 设置飞行器往前、后、左、右飞行,可合并使用。
- 飞行速度最大值为 100cm/s, 输入有效值为 0~100。
- 1.6.18 彩灯

<del>『人』</del> 彩灯 全部 → RGB颜色(R 10 → )(G 10 → )(B 10 →

- 设置彩灯的亮灭和颜色。
- "全部"为同时控制左右两个 LED 灯珠, "1"为右侧灯, "2"为左侧灯。
- RGB 颜色中, R 对应红色, G 对应绿色, B 对应蓝色, 数值为对应颜色的亮度。数值

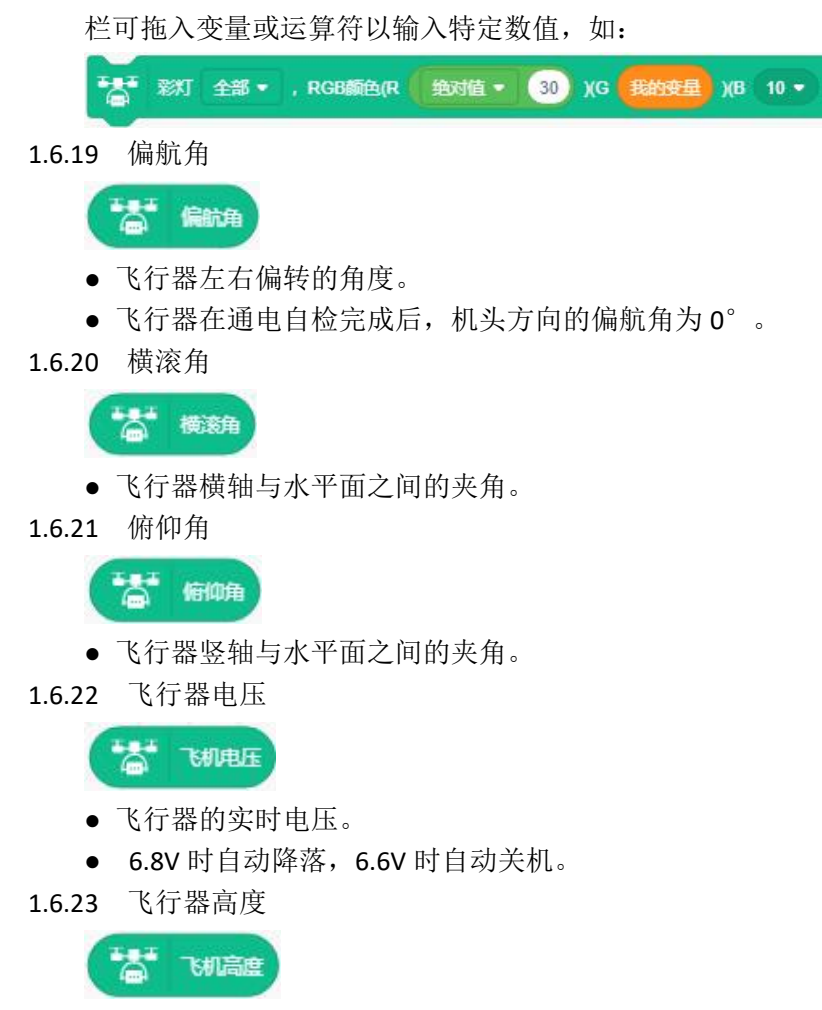

- 飞行器的实时高度。
- 当飞行器未起飞,或者飞行器高度超出检测范围时,值为"0"。
- 1.6.24 飞行器状态

# **TAT THULE**

- 显示飞行器当前所处的模式。
- 模式类型有停止、起飞、降落、巡线、定点等。
- 1.6.25 类型

# 高 翅

- 识别到的路口类型。
- 巡线类型的值对应的中/英文符号及含义: '前后左右' - 'FBLR' , 路线图示为 "十"。 '前后左'-'FBL',路线图示为"┫"。 '前后右' - 'FBR', 路线图示为"┣"。 '后左右' - 'BLR' , 路线图示为 "┳"。 '后左'-'BL',路线图示为"┓"。 '后右' - 'BR' , 路线图示为" ┏" 。 '前后'-'FB',路线图示为"┃"。 '后'-'B',路线尽头。

#### 1.6.26 颜色

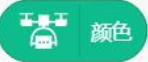

- 识别到的颜色类型。
- 颜色的值为'红'、'绿'、'蓝'(英文版为'R'、'G'、'B')。
- 1.6.27 颜色 1

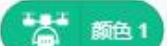

- 显示识别到的 1 号颜色。
- 能识别显示"1",无识别显示"0"。
- 1.6.28 颜色 2

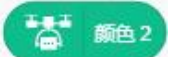

- 显示识别到的 2 号颜色。
- 能识别显示"1",无识别显示"0"。
- 1.6.29 颜色 3

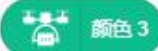

- 显示识别到的 3 号颜色。
- 能识别显示"1", 无识别显示"0"。
- 1.6.30 颜色 4

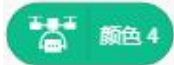

- 显示识别到的 4 号颜色。
- 能识别显示"1", 无识别显示"0"。
- 1.6.31 位置标签

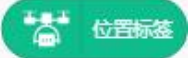

- 显示当前识别到的位置标签编号。
- 显示"-1"为未识别到位置标签, 显示"A"和"B"为识别到九宫格位置标签, 显示 其它数字为普通位置标签。
- 1.6.32 中心偏移量 X

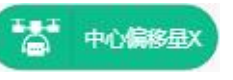

- 飞行器相对于九宫格位置标签中心的横向偏移量,值越小越靠近中心。
- 1.6.33 中心偏移量 Y

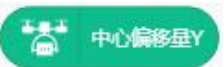

● 飞行器相对于九宫格位置标签中心的纵向偏移量,值越小越靠近中心。

**1.7** 夹取搬运

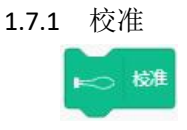

- 校准传感器的数值,使飞行更平稳。
- 校准的等待时间应不少于 3s。
- 1.7.2 起飞

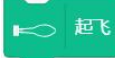

- 执行起飞命令,默认的起飞高度为 120cm。
- 首次起飞前需要进行校准,否则可能出现无法起飞的情况。
- 起飞的等待时间不少于 3s。
- 1.7.3 悬停

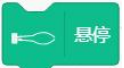

- 使当前位置的各个方向速度为零。
- 1.7.4 自动降落

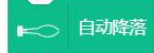

- 执行降落命令,在当前位置竖直下降。
- 1.7.5 设置高度

## → 设置高度为 100 cm

- 设置飞行器相对于地面的高度。
- 建议设置高度值为 15cm~200cm, 超出此范围可能导致飞行不正常。
- 1.7.6 设置舵机角度

■ → 设置舵机1角度 90 , 舵机2角度 90

● 机头朝前时,左侧舵机为 1,右侧舵机为 2;

● 角度设置范围为 0~180, 值偏向"0", 机械臂往右侧摆动; 值偏向"180", 机械臂 往左侧摆动。

- 默认 90 度状态下,两个机械臂朝前摆动;
- 1.7.7 开启巡线模式

□○ 开启巡线模式

- 开启巡线模式后,模块的状态指示灯为蓝灯慢闪(或绿灯闪烁 5Hz)。
- 开启巡线模式后,需要设置好偏航、速度、高度三个量。
- 三个量设定好后,飞行器只要识别到线的轨迹便可自动巡线飞行。
- 1.7.8 模式设置

1○ 模式设置偏航 ▼ 为 10

- 可设置偏航、速度、高度三个量, 设置完成后再开启巡线模式即可自动巡线飞行。
- "偏航"设置"0"时,为当前识别到直线的正前方。
- "速度"建议的值为 20~30cm/s,此速度区间在飞行时比较稳定。
- "高度"建议的值为 50~60cm, 高度太高可能无法稳定识别到线的轨迹, 可视场景 情况自行定义。
- 1.7.9 开启颜色模式

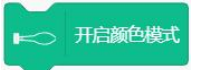

● 开启颜色模式后,模块的状态指示灯为绿灯快闪(或绿灯闪烁 1Hz),此时可识别颜 色。

1.7.10 移动到颜色上方

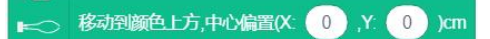

● 可在对应颜色上方进入定点模式,使飞行器朝对应颜色图案的几何中心靠拢。

● 颜色图案在形状上无特殊要求, '0.0'定位点为图案的几何中心, 可设置相对于几 何中心的偏移量 X、Y, 如(X:-10,Y:0)的定位点为几何中心偏左 10cm。

1.7.11 设置 LAB 颜色值

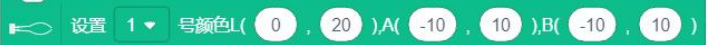

- 针对特定颜色设置对应的 LAB 值,可设置四种颜色。
- 使用"OpenMV IDE"软件以及相应的拓展模块可实时查看所设置颜色的 LAB 范围。
- 1.7.12 开启位置标签模式

■ 开启位置标签模式

● 开启位置标签模式后,模块的状态指示灯为红灯快闪(或绿灯闪烁 20Hz),此时可 识别位置标签。

1.7.13 悬停在位置标签上方

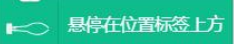

- 在位置标签上方保持悬停,进入定点模式,使飞行器向位置标签中心靠拢。
- 定点功能对九宫格位置标签和普通位置标签均有效。
- 可纠正飞行器航向,使飞行器机头与位置标签前方向一致。
- 九宫格位置标签的识别高度建议在 15cm-60cm, 普通位置标签的识别高度建议在

#### 60cm~200cm。

1.7.14 设置机头旋转

10 设置机头 顺时针 ▼ 旋转 10 (0-180)度

- 飞行器在原地进行顺时针或逆时针旋转,单次可旋转 0°~180°。
- 旋转 90°的时间约为 6s,旋转 180°的时间约为 12s。
- 1.7.15 设置方向速度(前后/左右)

■ → 设置 前 • 方向速度为 10 cm/s, 左 • 方向速度为 10 cm/s

- 设置飞行器往前、后、左、右飞行,可合并使用。
- 飞行速度最大值为 100cm/s, 输入有效值为 0~100。
- 1.7.16 彩灯

■ 彩灯 全部 ▼ , RGB颜色(R 10 ▼ )(G 10 ▼ )(B 10 ▼

- 设置彩灯的亮灭和颜色。
- "全部"为同时控制左右两个 LED 灯珠, "1"为右侧灯, "2"为左侧灯。
- RGB 颜色中, R 对应红色, G 对应绿色, B 对应蓝色, 数值为对应颜色的亮度。数值

栏可拖入变量或运算符以输入特定数值,如:

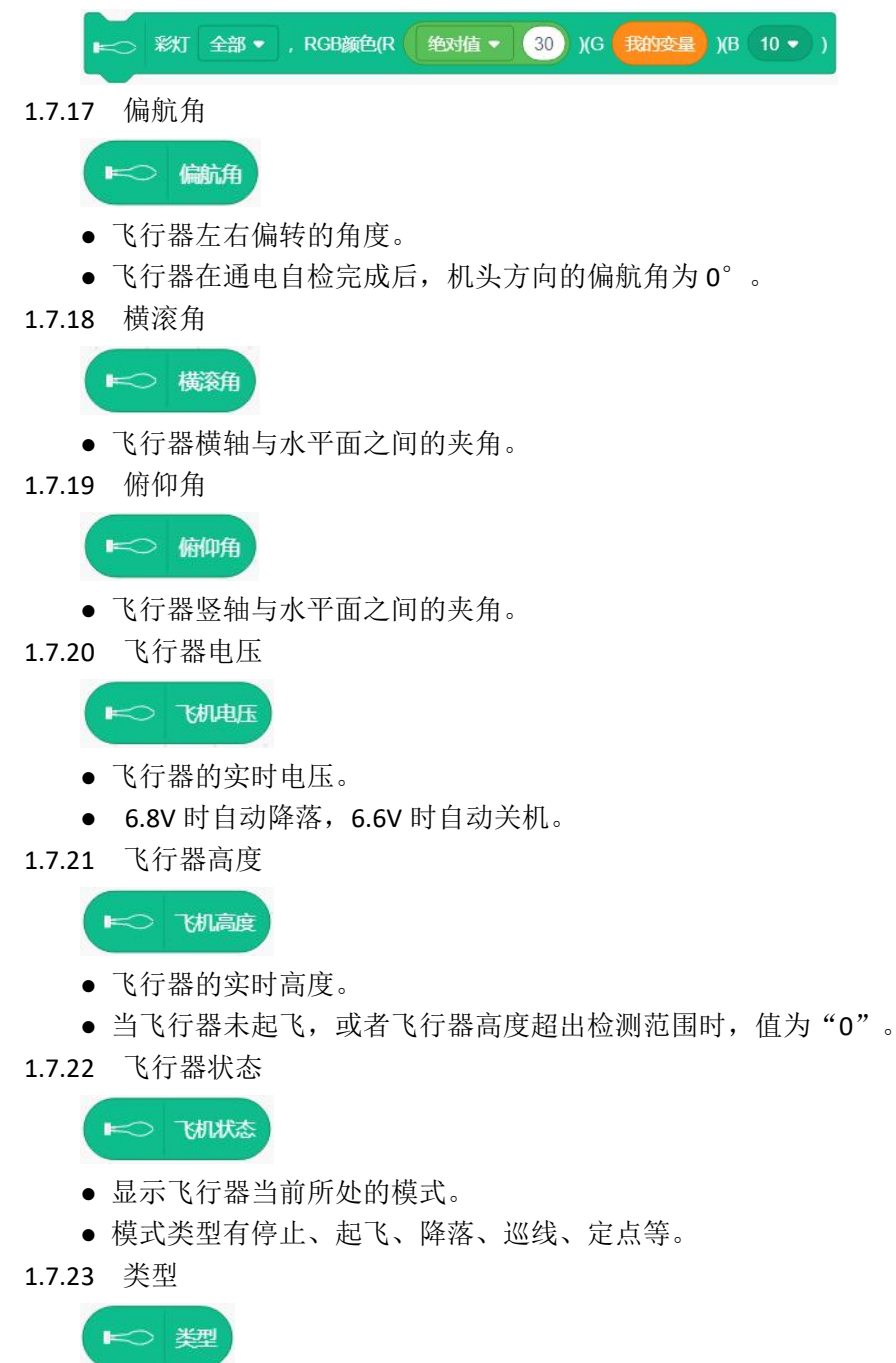

● 识别到的路口类型。

● 巡线类型的值对应的中/英文符号及含义: '前后左右'-'FBLR', 路线图示为"+"。 '前后左'-'FBL',路线图示为"┫"。 '前后右' - 'FBR', 路线图示为"┣"。 '后左右' - 'BLR' , 路线图示为 "┳"。 '后左'-'BL',路线图示为"┓"。 '后右' - 'BR' , 路线图示为" ┏" 。 '前后'-'FB',路线图示为"┃"。 '后'-'B',路线尽头。

#### 1.7.24 颜色

- 识别到的颜色类型。
- 颜色的值为'红'、'绿'、'蓝'(英文版为'R'、'G'、'B')。
- 1.7.25 颜色 1

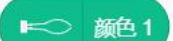

- 显示识别到的 1 号颜色。
- 能识别显示"1",无识别显示"0"。
- 1.7.26 颜色 2

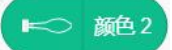

- 显示识别到的 2 号颜色。
- 能识别显示"1",无识别显示"0"。
- 1.7.27 颜色 3

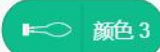

- 显示识别到的 3 号颜色。
- 能识别显示"1", 无识别显示"0"。
- 1.7.28 颜色 4

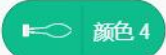

- 显示识别到的 4 号颜色。
- 能识别显示"1", 无识别显示"0"。
- 1.7.29 位置标签

# → 位置标签

- 显示当前识别到的位置标签编号。
- 显示"-1"为未识别到位置标签, 显示"A"和"B"为识别到九宫格位置标签, 显示 其它数字为普通位置标签。
- 1.7.30 中心偏移量 X

**⊫○ 中心偏移量X** 

- 飞行器相对于九宫格位置标签中心的横向偏移量,值越小越靠近中心。
- 1.7.31 中心偏移量 Y

## < 中心偏移量Y

● 飞行器相对于九宫格位置标签中心的纵向偏移量,值越小越靠近中心。

#### 2. Ghost II

### **2.1 Ghost II**

2.1.1 校准

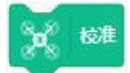

- 校准传感器的数值,使飞行更平稳。
- 校准的等待时间应不少于 3s。
- 2.1.2 起飞

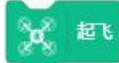

- 执行起飞命令,默认的起飞高度为 120cm。
- 首次起飞前需要进行校准,否则可能出现无法起飞的情况。
- 起飞的等待时间不少于 3s。
- 2.1.3 自动降落

o 自动降落

- 执行降落命令,在当前位置竖直下降。
- 2.1.4 蜂鸣器

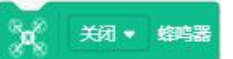

- 打开和关闭机身自带的蜂鸣器。
- 2.1.5 设置电机

8g 设置电机 1 + 转速为 10

- 设置 1~8 号电机旋转,供测试电机和桨叶转向使用。
- 数值有效范围为 5~255, 但建议输入值为 5~10, 单电机输入 200 以上时飞行器可能 会侧翻。
- 2.1.6 设置机头旋转

12 设置机头 顺时针 ▼ 旋转 (10 (0-180)度

- 飞行器在原地进行顺时针或逆时针旋转,单次可旋转 0°~180°。
- 旋转 90°的时间约为 8s, 旋转 180°的时间约为 16s。
- 2.1.7 设置方向速度

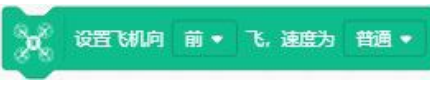

- 设置飞行器往前、后、左、右、上、下飞行,以及悬停。
- 缓慢、普通、快速的速度值分别对应 20cm/s、40cm/s、60cm/s。
- 2.1.8 设置高度

8g 设置高度为 100 cm

● 设置飞行器相对于地面的高度。

● 设定不同的等待时间,飞行器上升下降的速度会不一致,速度大致为高度差/等待时 间。

2.1.9 飞行器飞行到坐标

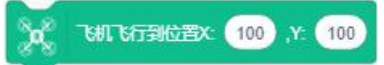

● 此积木块需要配合 UWB 拓展套件使用,详情见对应套件的使用说明书。

#### 2.1.10 拍照

**OF HE** 

- 执行拍照指令,此时状态灯为闪烁一次蓝灯,文件存储在机身的 TF 卡上。
- 2.1.11 开始录像

O HORS

● 执行录像指令,录像计时开始,此时状态灯为红蓝灯交替慢闪。

2.1.12 停止录像

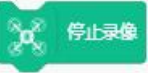

- 结束录像指令,文件存储在机身的 TF 卡上。
- 2.1.13 偏航角

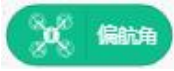

- 飞行器左右偏转的角度,勾选后可在舞台区显示数值。
- 飞行器在通电自检完成后,机头方向的偏航角为 0°。
- 2.1.14 横滚角

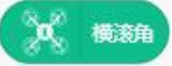

- 飞行器横轴与水平面之间的夹角,勾选后可在舞台区显示数值。
- 2.1.15 俯仰角

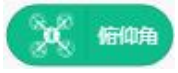

- 飞行器竖轴与水平面之间的夹角,勾选后可在舞台区显示数值。
- 2.1.16 飞行器电压

# $\alpha$  where

- 飞行器的实时电压,勾选后可在舞台区显示数值。
- 2.1.17 飞行器 X

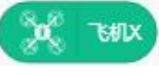

- 使用 UWB 拓展时,显示飞行器 X 坐标。
- 2.1.18 飞行器 Y

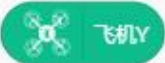

- 使用 UWB 拓展时,显示飞行器 Y 坐标。
- 2.1.19 飞行器高度

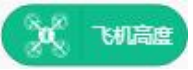

- 飞行器的实时高度。勾选后可在舞台区显示数值。
- 当飞行器未起飞, 且 TOF 传感器超出检测范围时, 值为 "0"。
- **2.2 Ghost II** 拓展

#### 2.2.1 当遥控按下按键时

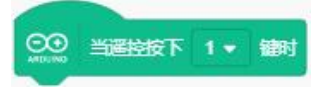

- 建议设置的按键为 3、4、5、6,以免跟遥控器原有功能键起冲突。
- 编辑区需拖入此积木块后,才可进入 arduino 烧录界面。
- 需要遥控器进入编程模式后,此按键功能才生效。
- 2.2.2 等待

# **8 等待 1 率**

- 等待时间,单位为毫秒。
- 每个积木块间均需要添加此等待时间。
- 2.2.3 校准

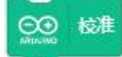

- 校准传感器的数值,使飞行更平稳。
- 校准的等待时间应不少于 3s。
- 2.2.4 起飞

**© 起飞** 

- 执行起飞命令,默认的起飞高度为 120cm。
- 首次起飞前需要进行校准,否则可能出现无法起飞的情况。
- 起飞的等待时间不少于 3s。
- 2.2.5 自动降落

### ○ 自动降落

- 执行降落命令,在当前位置竖直下降。
- 2.2.6 自旋一圈

○ 自旋一圈

- 原地旋转 360°,用时约 20s。
- 2.2.7 绕圈 360 度

○○ 绕翼360度

- 机头朝向一圆心,以约 3m 半径进行环绕飞行。
- 环绕飞行一圈的时间约为 60s。
- 2.2.8 上下跳动

CO 上下跳动

- 在原位置进行上下飞行,上下高度差约为 50cm。
- 2.2.9 停止跳动

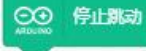

● 停止上下跳动指令,悬停在当前高度。

#### 2.2.10 拍照

**60 抽照** 

- 执行拍照指令,此时状态灯为闪烁一次蓝灯,文件存储在机身的 TF 卡上。
- 2.2.11 开始录像

**60 开始录像** 

- 执行录像指令,录像计时开始,此时状态灯为红蓝灯交替慢闪。
- 2.2.12 结束录像

○○ 结束录像

- 结束录像指令,文件存储在机身的 TF 卡上。
- 2.2.13 让电机旋转

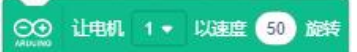

- 设置 1~8 号电机旋转,供测试电机和桨叶转向使用。
- 数值有效范围为 5~255, 但建议输入值为 5~10, 单电机输入 200 以上时飞行器可能 会侧翻。
- 2.2.14 飞行到坐标 XY

○○ 飞行到坐标X 50 Y 50

- 此积木块需要配合 UWB 拓展套件使用,详情见对应套件的使用说明书。
- 2.2.15 设置飞行高度

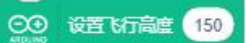

- 设置飞行器相对于地面的高度。
- 设定不同的等待时间,飞行器上升下降的速度会不一致,速度大致为高度差/等待时 间。
- 2.2.16 飞行方向

◎ 16行方向 前 ▼ 速度 普通 ▼

- 设置飞行器往前、后、左、右、上、下飞行,以及悬停。
- 缓慢、普通、快速的速度值分别对应 20cm/s、40cm/s、60cm/s。
- 2.2.17 机头旋转

○ 机头 顺时针 → 旋转 90 度

- 飞行器在原地进行顺时针或逆时针旋转,单次可旋转 0°~180°。
- 旋转 90°的时间约为 8s,旋转 180°的时间约为 16s。
- 2.2.18 蜂鸣器连接

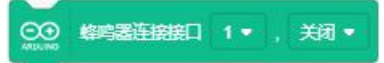

- 使用外接蜂鸣器拓展,连接 1、3、6、8 接口均可。
- "打开"和"关闭"为蜂鸣器的工作状态。
- 2.2.19 红外读取

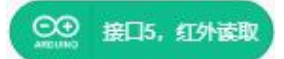

- 获取红外数据指令,可结合条件判断语句使用。
- 2.2.20 红外发送

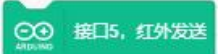

- 红外拓展的发送指令,连接在 5 接口有效。
- 2.2.21 激光发送

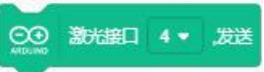

- 激光拓展的发送指令,连接 4、5 接口均可。
- 2.2.22 激光读取

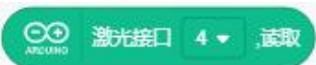

- 获取激光数据指令,可结合条件判断语句使用。
- 2.2.23 彩灯

○○ 彩灯连接接口 1 ▼ , 1 号灯设置颜色R 90 G 90 B 90

● 彩灯拓展可连接在 1、3、6、8 接口, R 对应红色, G 对应绿色, B 对应蓝色, 数值 为对应颜色的亮度。

2.2.24 彩灯显示

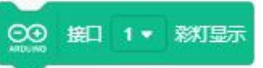

- 与彩灯积木块配合使用,使彩灯功能生效,且接口必须与彩灯积木块设定的一致。
- 2.2.25 魔环

○○ 慶环接口 4 ▼ 灯 ● 设置 关闭 ▼

- 控制魔环灯的指令,连接 4、5 接口均可,输入框为灯珠的序号。
- 2.2.26 魔环接口显示

CO 廊形部口 4 · 显示

● 与魔环接口积木块配合使用, 使魔环功能生效, 且接口必须与魔环接口积木块设定 的一致。

2.2.27 舵机

```
○ 節机接口 1 → 控制旋转到 90 度
```
- 控制舵机以及发射模块的指令,连接 1、3、6、8 接口均可,输入有效值为 0°~180°。
- 结合发射套装使用时,输入值为 20°~30°,舵机可 360°旋转。
- 2.2.28 渐变灯

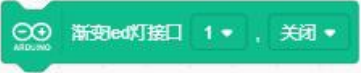

- 控制渐变 led 灯的指令,连接 1、3、6、8 接口均可。
- 3. Drone: bit

3.1 起飞

起飞

- 执行起飞命令,默认的起飞高度为 120cm。
- 起飞前不需要校准,积木块之间也不需要使用"等待"指令,完成起飞用时约 5s。

3.2 自动降落

#### 公 自动降落

- 执行降落命令,在当前位置竖直下降。
- 3.3 设置方向(前后)

- 设置飞行器往前/后方向移动,单位为 cm。
- 3.4 设置方向(左右)

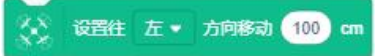

- 设置飞行器往左/右方向移动,单位为 cm。
- 3.5 设置方向(上下)

- 设置飞行器往上/下方向移动,单位为 cm。
- 3.6 设置方向(前后/左右)

, 设置 前 ▼ 方向移动 100 cm, 左 ▼ 方向移动 100 cm

● 设置飞行器往前、后、左、右飞行,方向可矢量叠加(如往前 100cm, 往左 100cm, 为往左前方 45 度方向飞行)。

3.7 设置方向(前后/左右/上下)

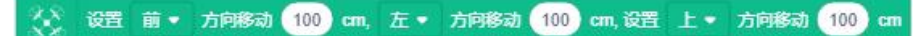

● 设置飞行器往前、后、左、右、上、下飞行, 方向可矢量叠加(如往前 100cm, 往 左 100cm, 为往左前方 45 度方向飞行)。

3.8 设置移动速度

- 设置飞行器飞行的速度, 默认值(1.0)为 20cm/s, 倍率以此为基准值倍增。
- 此命令仅对水平的飞行速度有效,对上下飞行的速度无效。
- 3.9 设置高度

# ☆ 设置高度为 (100 cm

- 设置飞行器相对于地面的高度。
- 上升和下降的速度为定值, 约 30cm/s。
- 3.10 设置机头旋转

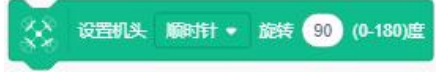

- 飞行器在原地进行顺时针或逆时针旋转,单次可旋转 0°~180°。
- 旋转 90°的时间约为 6s, 旋转 180°的时间约为 12s。
- 3.11 设置翻滚

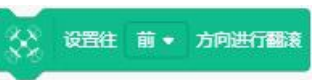

● 遥控器点击 6 号键进入翻滚模式, 此时遥控器蜂鸣器"滴滴"响 3s, 拨动遥控器右 侧的前/后/左/右方向杆可朝对应方向进行翻滚。

3.12 偏航角

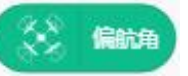

- 飞行器左右偏转的角度,勾选后可在舞台区显示数值。
- 飞行器在通电自检完成后,机头方向的偏航角为 0°。
- 3.13 横滚角

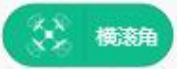

● 飞行器横轴与水平面之间的夹角,勾选后可在舞台区显示数值。

3.14 俯仰角

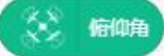

- 飞行器竖轴与水平面之间的夹角,勾选后可在舞台区显示数值。
- 3.15 飞行器电压

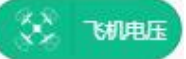

- 飞行器的实时电压,勾选后可在舞台区显示数值。
- 3.16 飞行器高度

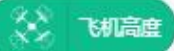

- 飞行器的实时高度,勾选后可在舞台区显示数值。
- 当飞行器未起飞,且 TOF 传感器超出检测范围时,值为"0"。

#### 4. LiteBee Stars

4.1 飞行器配置

# 1 + 号划配置

● 对相应序号的飞行器进行任务配置,相应飞行器的所有任务均需要放置在此积木块  $\Gamma$ .

4.2 清除任务配置记录

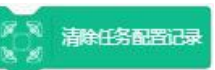

- 清除所有飞行器当前的任务。
- 4.3 校准

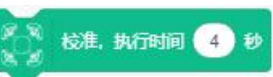

● 校准传感器的数值,使飞行更平稳。

- 校准的等待时间应不少于 3s。
- 4.4 起飞

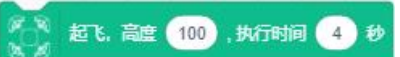

- 执行起飞命令,同时设置悬停的高度。
- 首次起飞前需要进行校准,否则可能出现无法起飞的情况。
- 起飞的等待时间不少于 3s。
- 4.5 自动降落

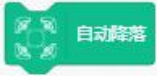

- 执行降落命令,在当前位置竖直下降。
- 4.6 紧急降落

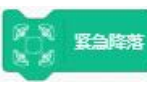

- 对所有飞行器执行降落指令,终止当前任务。
- 4.7 任务发放

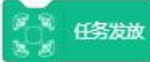

- 将编辑好的任务通过 wifi 发送到无人机上。
- 发送所需时间约为 2s。
- 4.8 任务开始执行

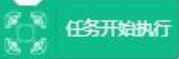

- 执行已发送到无人机上的任务。
- 与发送任务指令间隔 2s 后执行。
- 4.9 设置彩灯

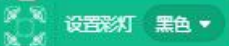

- 设置彩灯的颜色,"黑色"为灭灯。
- 4.10 设置高度

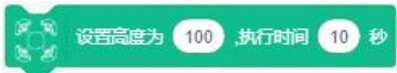

- 设置飞行器相对于地面的高度。
- 4.11 移动到点 X、Y

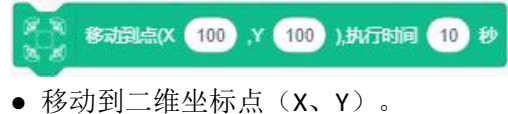

4.12 移动到点 X、Y、Z

移动到点(X 100 , Y 100 , Z 100 ),执行时间 10 秒

- 移动到三维坐标点 (X、Y、Z) 。
- 4.13 绕半圈

顺时针 • 绕 2 个半圆圆心(X 66 , Y 77 ),每半圆执行时间 10 秒

- 以 X、Y 为圆心, 以飞行器当前位置到圆心的距离为半径飞半圆。
- 4.14 绕半圈,同时高度移动

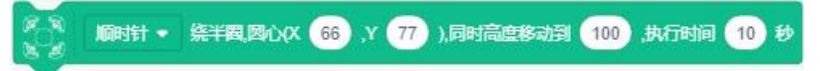

● 以 X、Y 为圆心, 以飞行器当前位置到圆心的距离为半径飞半圆, 同时设定高度。